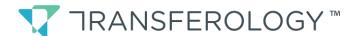

## Finding Transfer Matches and How Courses Apply to a Program

## How Transferology can help:

To make your transfer to another college or university as easy as possible, Minnesota State Colleges and Universities has partnered with Transferology – a nation-wide network designed to help answer the question "Will my courses transfer?" If you are interested in transferring credit, we encourage you to create a Transferology account, add or import your coursework, find out how your courses might transfer, and find out how your courses apply to a program or variety of programs. You can also create future coursework and program scenarios.

Transferology also provides information on transfer of military credits and standardized exams, including advanced placement and college level exams.

## Go to www.transferology.com

Create an account or login to your existing account.

To begin finding transfer information, you should enter or import the courses you have taken, courses you are currently taking, or even courses you plan to take in the future.

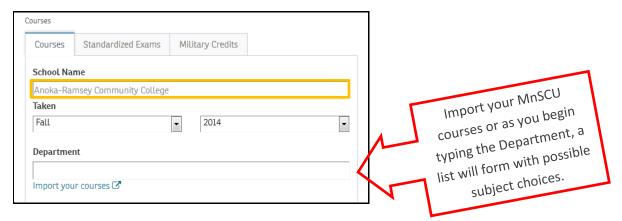

Hint: At any point, click on the otoget helpful overlays to lead you through each step of the way!

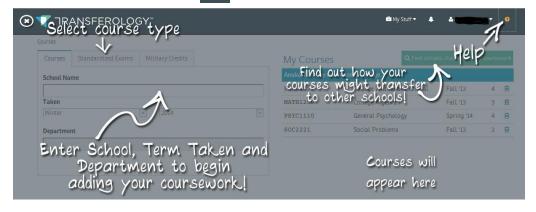

Select specific courses and they will be saved in Transferology. You can add or delete courses anytime.

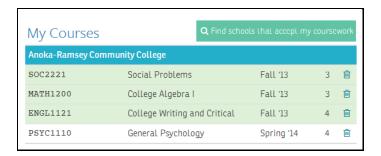

With courses saved, you can now see how your courses will be accepted at another college or university by selecting:

 ${f Q}$  Find schools that accept my coursework

The results display a list of colleges and universities that have matches with your courses.

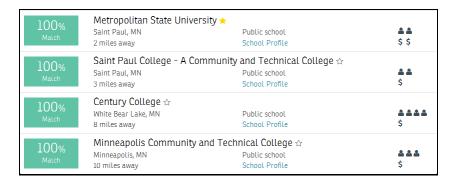

You have the ability to sort your results based on the following filters.

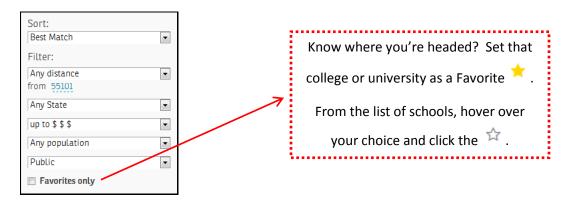

Select a college from the list to view how your courses will transfer.

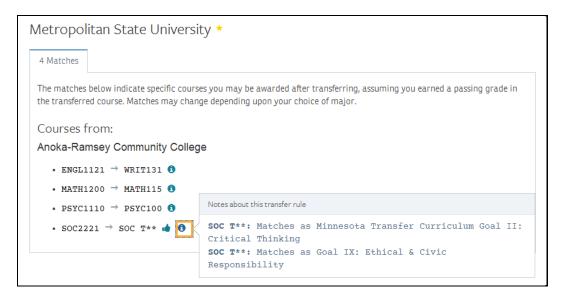

Create custom degree plans and "What if" audits. Select "Apply courses to a program" to see how courses taken, or that you plan to take, will apply toward program requirements at another institution.

## Apply courses to a program

Select your intended major from the list of program choices:

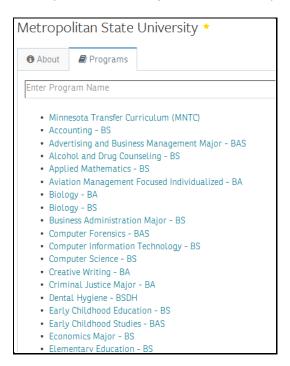

Answer any questions that appear in the pop-up. Then check the box that you understand the passing grade statement. Click on the Program link to view your program plan.

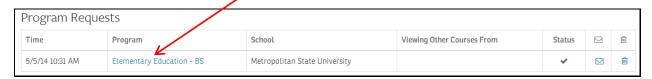

See how your courses will apply in a program:

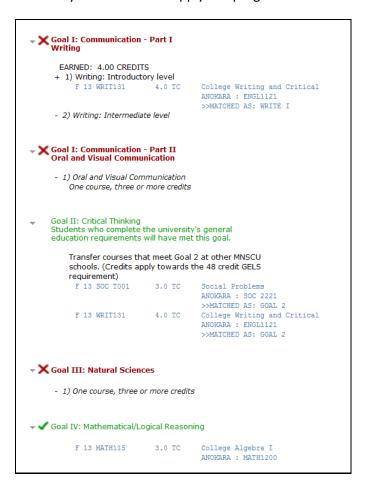

Posted: 5/7/2014